## How to build a bar chart

A bar chart is one of the most common types of charts that you will see on a dashboard:

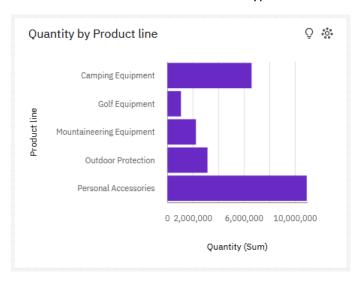

This chapter will show you how to build your own bar chart...

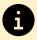

Within Cognos Analytics, we use the term "visualization" instead of "chart".

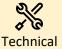

A bar chart is composed of 1 category (e.g. Product Line) and 1 measure (e.g. Quantity). Categories are typically text-based and discrete.

## Build a basic bar chart

- 1. Start with the dashboard you recently created (see How do I create a new dashboard?)
- 2. Click the *Visualizations* panel:

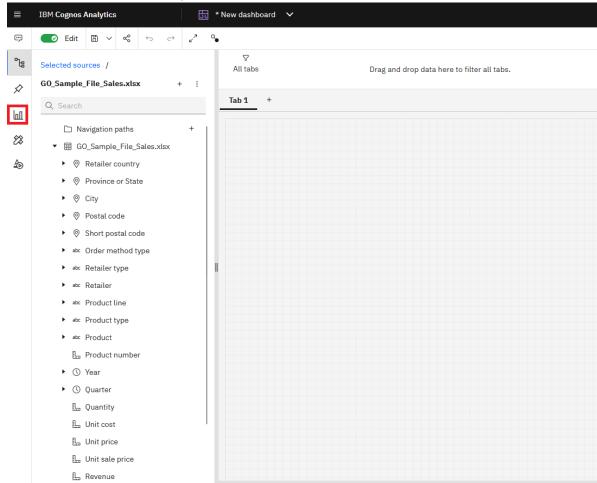

3. Click the *Bar* chart icon and drag it to the canvas:

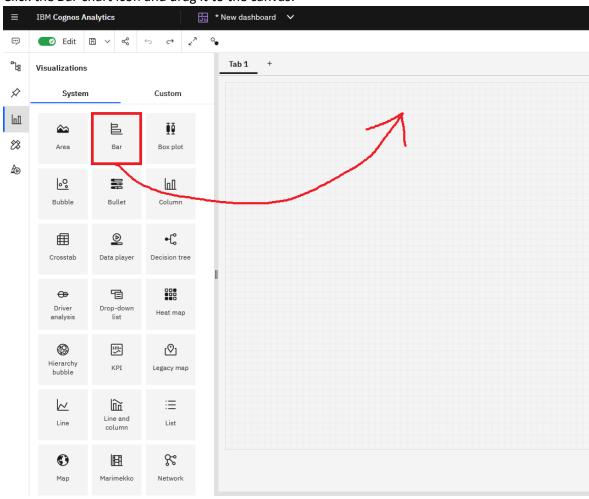

4. Drag *Product line* from the *Sources* panel and drop it onto the *Bars* slot in the *Fields* 

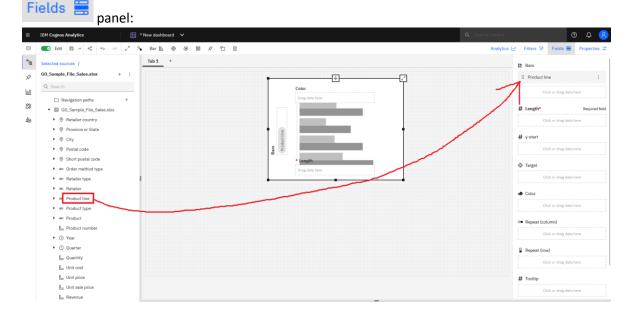

5. Drag *Quantity* from the *Sources* panel onto the *Length* slot in the *Fields* panel. The bar chart is rendered and your dashboard looks like this:

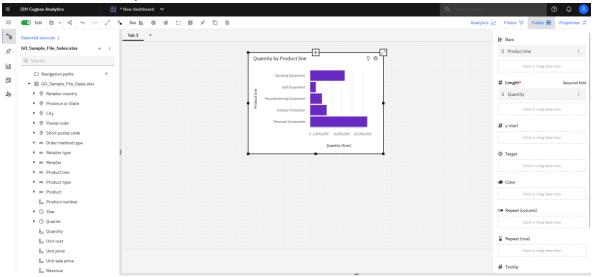